# GNU Emacs – Referenčná karta

(pre verziu 23)

#### Spustenie Emacsu

Pre spustenie GNU Emacsu 23 napíšte jeho meno: emacs

Ako načítať a editovať súbory sa dozviete nižšie v oddiele Súbory.

### Ukončenie Emacsu

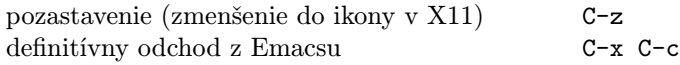

#### Súbory

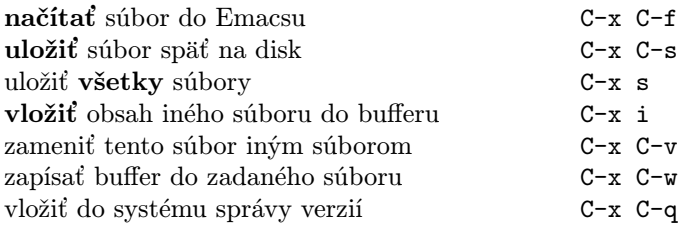

## Používanie nápovedy

Systém nápovedy je jednoduchý. Stlačte C-h (alebo F1) a sledujte inštrukcie. Úvodný tútorial je možné spustiť pomocou C-h t.

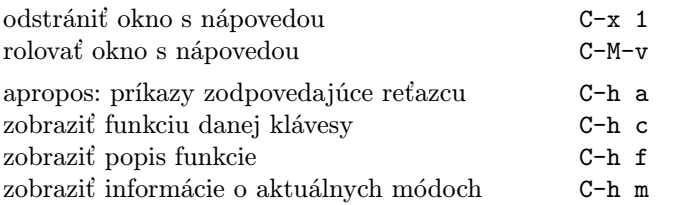

# Opravy chýb

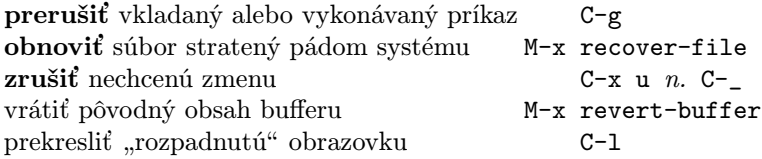

# Inkrementálne vyhľadávanie

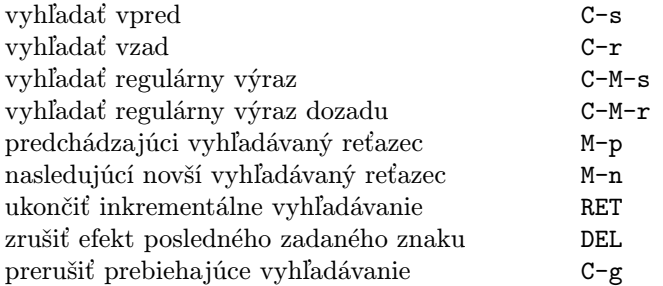

Ďalšie C-s alebo C-r zopakuje vyhľadávanie v danom smere. Ak Emacs vyhľadáva, C-g zruší iba nenájdenú časť reťazca.

# Pohyb

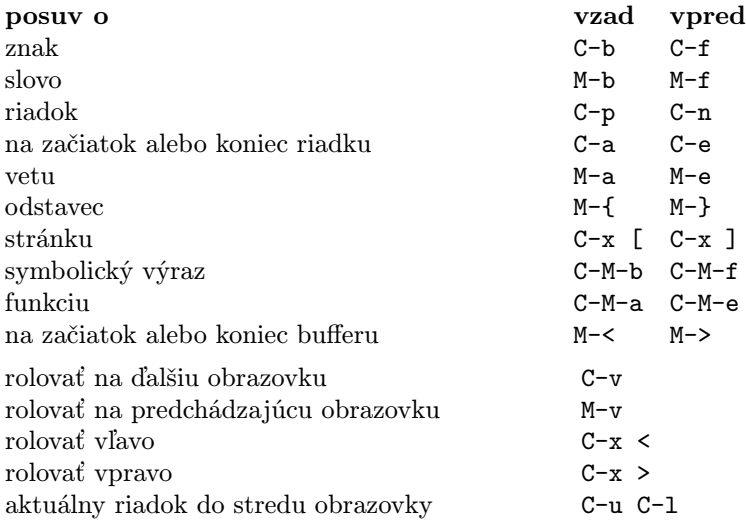

### Rušenie a mazanie

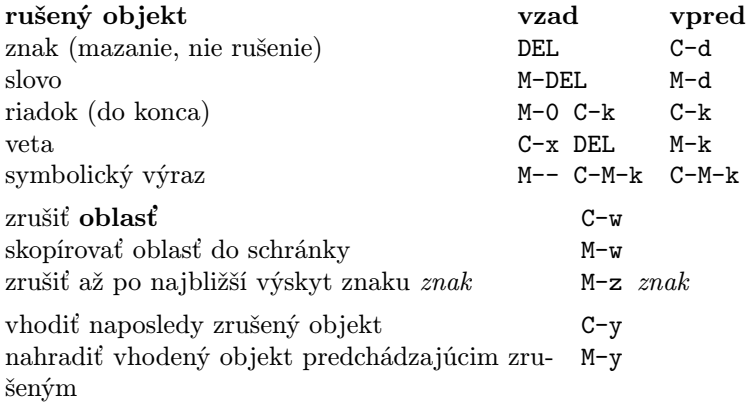

## Označovanie

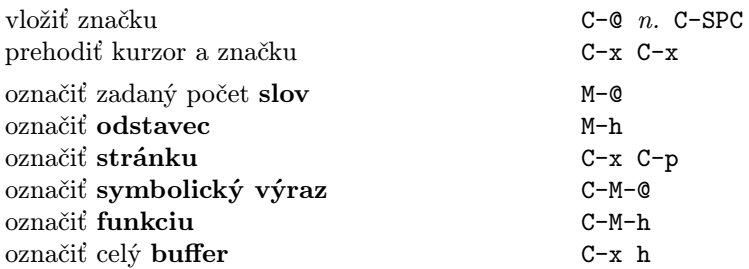

# Interaktívne nahradzovanie

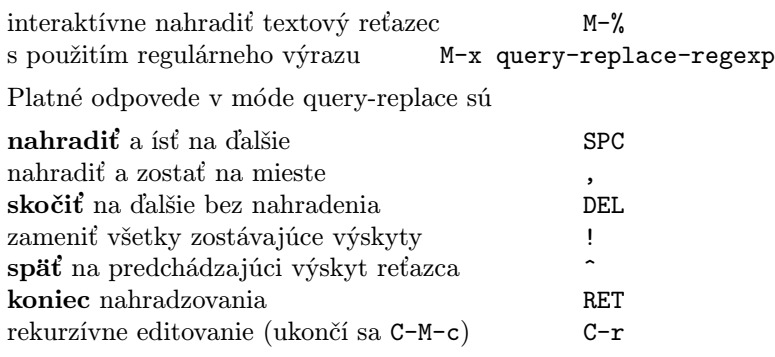

## Okná

Ak sú zobrazené dva príkazy, potom ten druhý platí pre Xové okno.

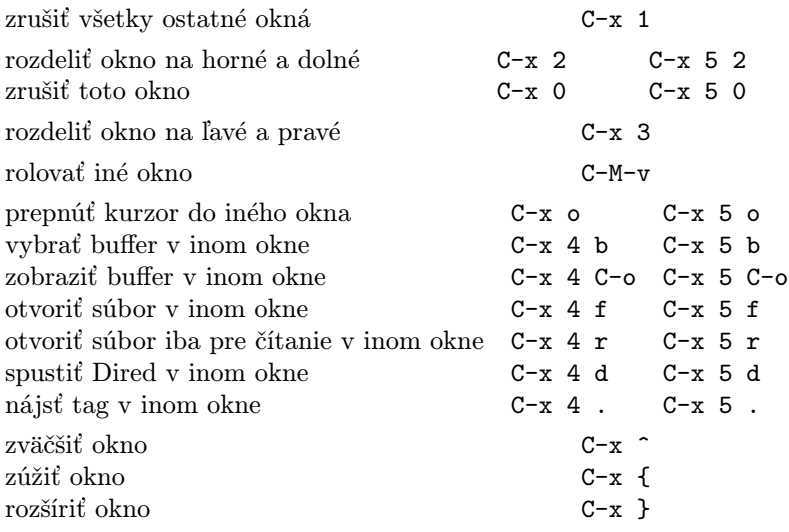

## Formátovanie

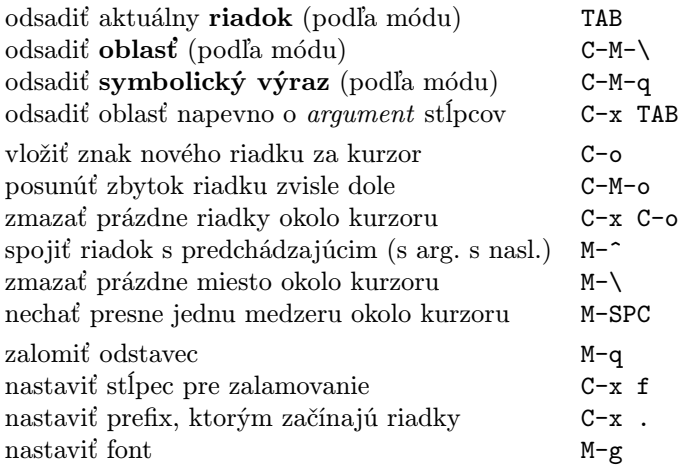

# Zmena veľkosti písmen

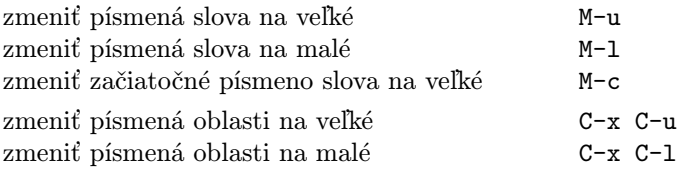

# Minibuffer

Nasledujúce klávesy sú platné pre minibuffer.

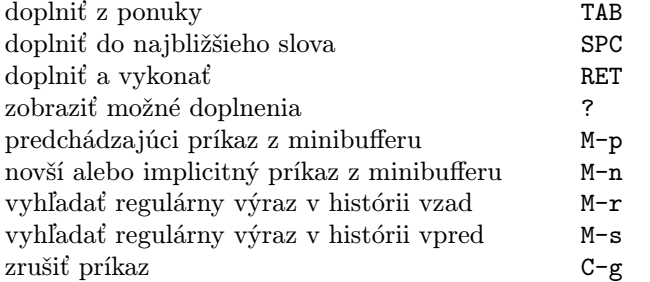

Stlačte C-x ESC ESC pre editovanie a zopakovanie posledného príkazu z minibufferu. Stlačte F10 pre aktiváciu menu v minibufferi.

# GNU Emacs – Referenčná karta

### **Buffery**

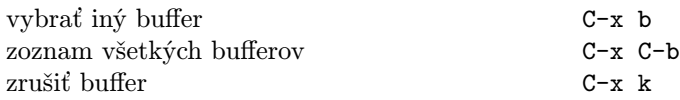

# Výmeny

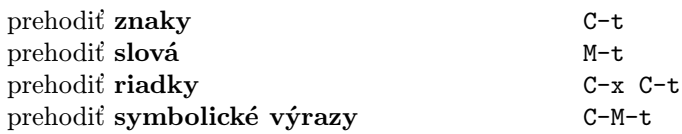

### Kontrola pravopisu

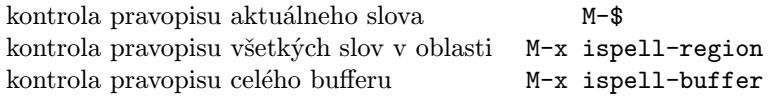

## Tagy

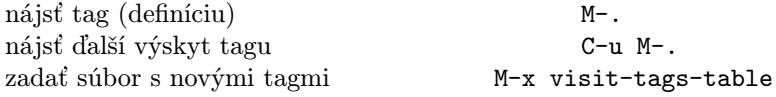

vyhľadať reg. výraz v súboroch s tagmi M-x tags-search spustiť nahradzovanie pre dotyčné súbo $\mathbb{M}$ -x tags-query-replace pokračovať v prehľadávaní alebo nahradzovaní  $M^-,$ 

# Príkazový interprét

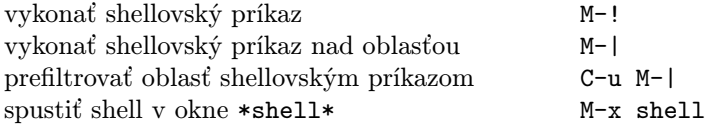

# Obdĺžniky

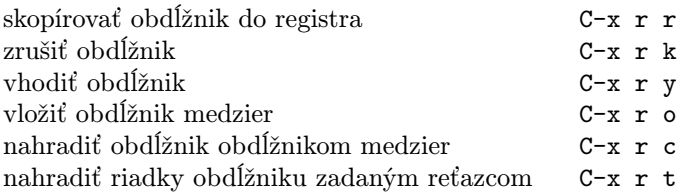

### Skratky

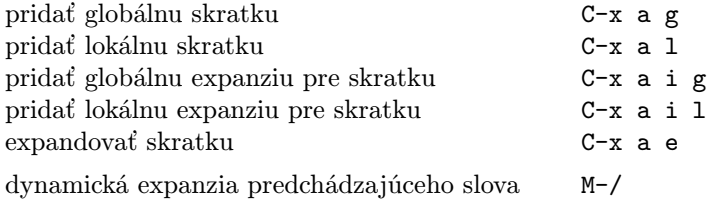

# Regulárne výrazy

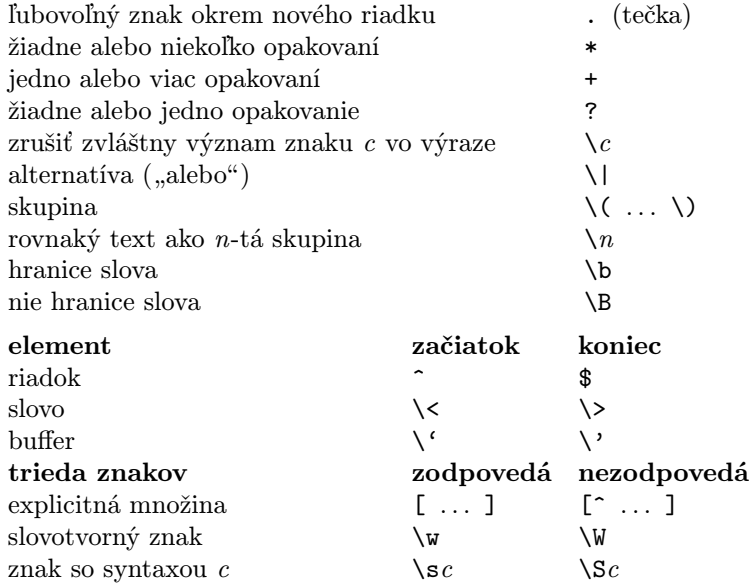

# Medzinárodné znakové sady

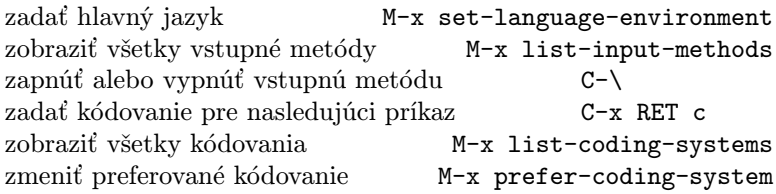

# Info

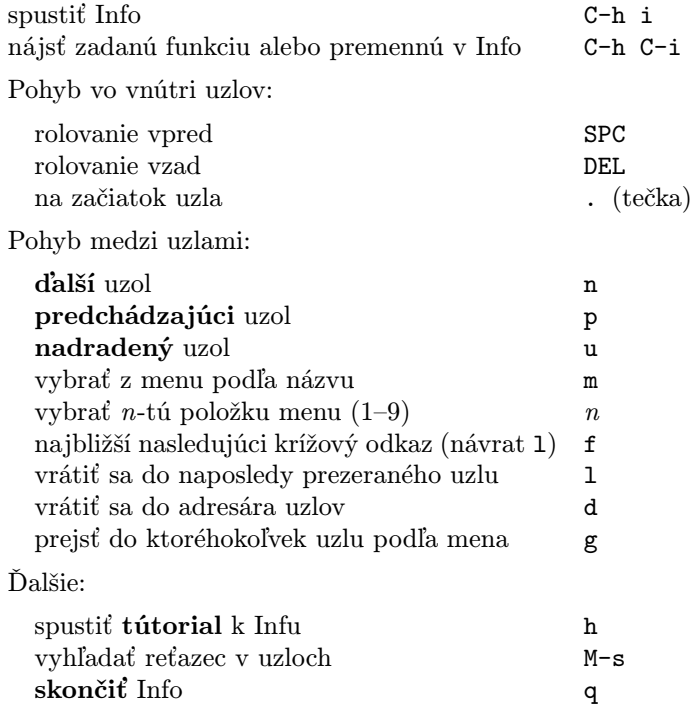

#### Registre

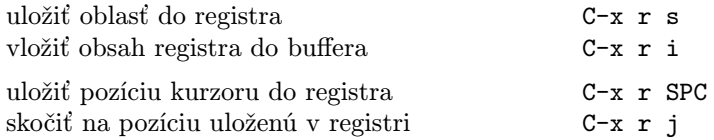

#### Klávesové makrá

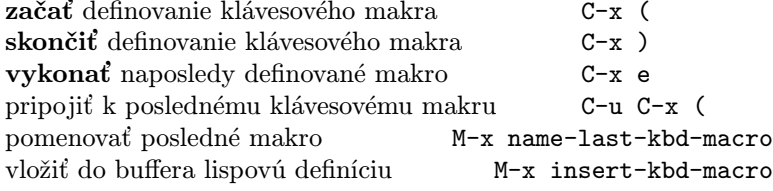

#### Príkazy súvisiace s Emacs Lispom

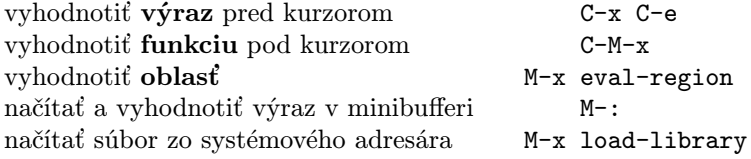

#### Jednoduché prispôsobenia

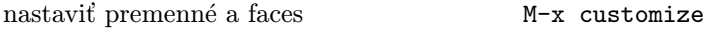

Definícia všeobecnej klávesovej skratky v Emacs Lispe (príklad):

(global-set-key "\C-cg" 'goto-line) (global-set-key "\M-#" 'query-replace-regexp)

#### Zápis príkazov

```
(defun command-name (args)
  "documentation" (interactive "template")
  body)
Príklad:
(defun this-line-to-top-of-window (line)
  "Reposition line point is on to top of window.
With ARG, put point on line ARG."
  (interactive "P")
  (recenter (if (null line)
                \Omega(prefix-numeric-value line))))
```
Špecifikácia interactive vraví, ako interaktívne načítať argumenty. Viac sa dozviete po vykonaní C-h f interactive.

> Copyright (c) 2009 Free Software Foundation, Inc. v2.2 for GNU Emacs version 23, 2006 designed by Stephen Gildea

Permission is granted to make and distribute copies of this card provided the copyright notice and this permission notice are preserved on all copies.

For copies of the GNU Emacs manual, write to the Free Software Foundation, Inc., 51 Franklin Street, Fifth Floor, Boston, MA 02110-1301 USA